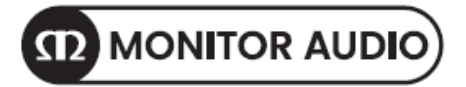

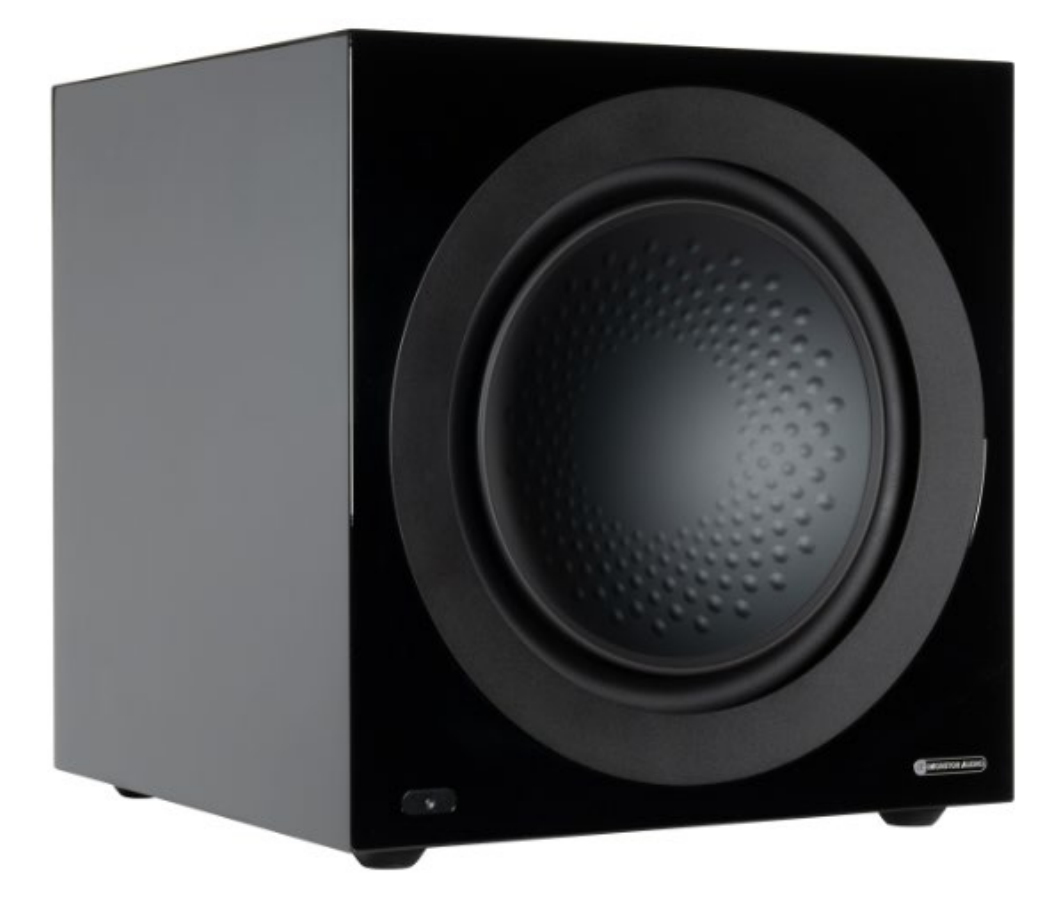

# Anthra Subwoofer Series

Anthra W10 / Anthra W12 / Anthra W15

取扱説明書

## **はじめに**

Monitor Audio Anthra Subwoofer をご購入いただき誠にありがとうございます。本機は厳重な検査を行った上で お手元にお届け致しております。本機を末永くご愛用いただくため、ご使用前にこの取扱説明書をお読みください。

## **開梱**

最初に箱の中身を確認してください。 ※欠品がありましたら直ちに購入店に連絡してください。

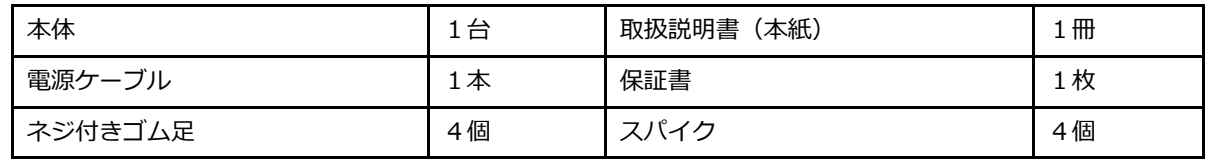

## **注意**

●海外 (AC 100V 以外)では使用できません。

●本製品が使用できる環境は、日本国内の商用電源 (AC 100V, 50/60Hz) に限ります。移動用や携帯用発電機、航空機、 船舶などの電源は使用できません。

●入力電圧が AC 100V, 50/60Hz 以外のオーディオ機器には使用しないでください。

## **設置**

## **■脚部の設置方法**

・ゴム足

付属のゴム足を本体底面にある4か所のネジ穴に装着します。ネジは最後までしっかりと締めてください。 ゴム足を使用することによって、フローリングや硬い場所でも床を傷つけることなく置くことができます。

・スパイク

ゴム足を装着したあと、中心の穴に付属のスパイクをネジで固定することができます。

カーペットのような不安定な場所では、スパイクをそのままカーペットに貫通するように固定します。

〈注意〉スパイクをカーペットに突き刺す場合、カーペットの下に損傷の可能性がある配線がないか確認をして ください。

また、フローリングなど硬い床に設置する際は、スパイク受け(別売/市販)をご用意いただき、スパイクの下に 敷いて使用してください。

#### **水平に設置するには**

設置後、不均一で本体にガタツキがある場合、浮いている箇所の脚部(ゴム足部)のネジ固定を緩めて、 キャビネットが水平になるようにしてください。その作業後、脚部に付いているロッキングナットを使って固定します。 これにより、不要な振動を止めることができます。

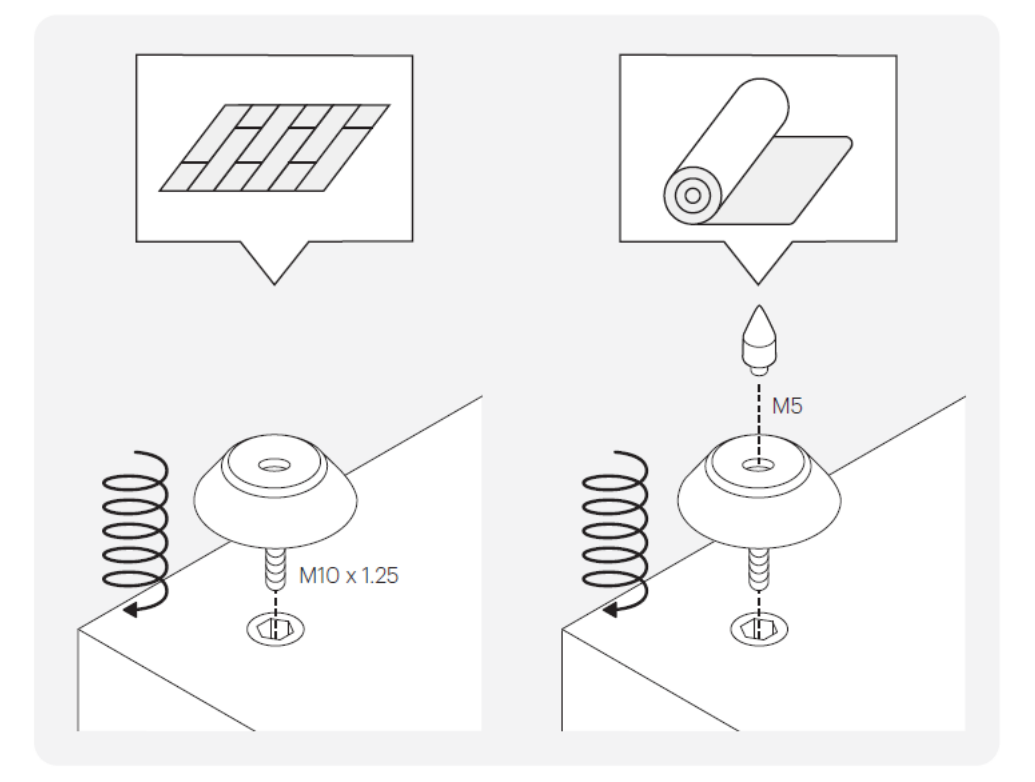

## **使用方法**

#### **■接続**

#### **RCA 入力端子〈4〉**

2 チャンネル/ステレオアンプに接続する場合は、アンプのプ リアウト端子から高品質の信号ケーブルで接続してください。 AV レシーバーまたはプロセッサーからの接続は、L/R どちら かの入力に 1 本のサブウーファーケーブルを使用してくださ い。

注:他の家電製品からの干渉を避けるため、ケーブルの長さは 10 メートルを超えないようにしてください。

## **RCA 出力端子〈5〉**

チェーン接続が可能で、アンスラサブウーファーから追加のサ ブウーファー、またはアンプに信号を送ります。

信号はパススルーで、フィルタリングや増幅はされていませ ん。

出力するためには、RCA 入力端子に接続されている必要があ ります。

## **XLR バランス LFE 入力端子〈7〉**

アンプのバランス出力に接続する場合に使用します。 長いケーブル(10m 以上)を使用する場合に最適な接続方法 です。バランス接続は、RCA 接続よりもノイズが発生しにく い接続方法です。

#### **XLR バランス LFE 出力端子〈8〉**

チェーン接続が可能で、アンスラサブウーファーから追加のサ ブウーファー、またはアンプに信号を送ります。

信号はパススルーで、フィルタリングや増幅はされていませ ん。

出力するためには、XLR 入力端子に接続されている必要があり

#### **■コントロール**

#### **Encoder〈1〉**

エンコーダーを押すとサブウーファーが起動し、サブウーファーのメニューシステム内のオプションを選択できます。 エンコーダーを回してメニューをスクロールし、メニュー内のボリューム、ローパスフィルター設定、イコライザープリセットを変更 します。

## **Screen〈2〉**

エンコーダーを使ったセットアップメニューを表示します。メニューのレイアウトについては を参照してください。

## **ファクトリーリセット〈3〉**

電源をオンにした状態で、ペンなどの細いもので穴の中心を 5 秒間長押しすると、ファクトリーリセットが実行されます。

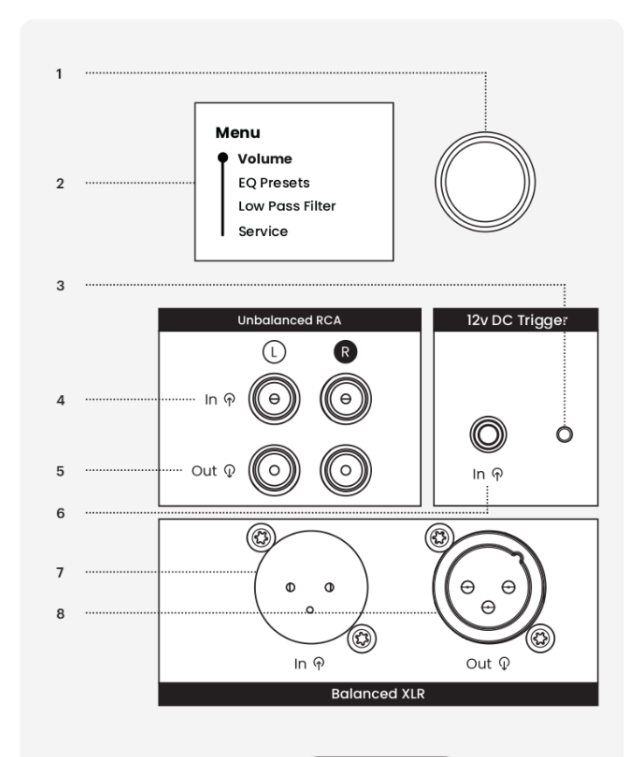

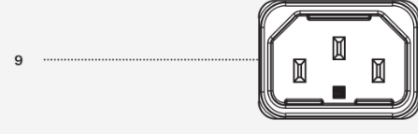

## **■フロント LED カラー表示**

フロント LED には複数のカラー/インジケーターがあります。その意味は下表を参照してください。

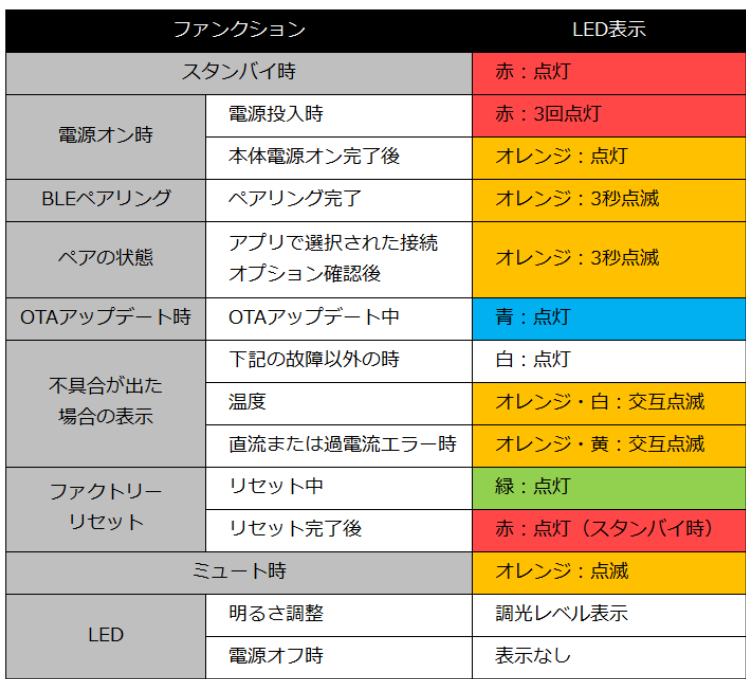

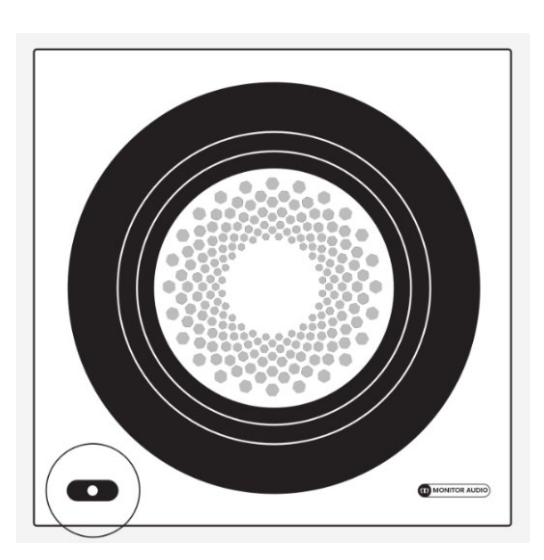

## **セットアップ**

## **■初期設定**

Anthra サブウーファーのセットアップを開始するには、以下の手順に従ってください。

すべての信号ケーブルが接続されるまで、サブウーファーの電源ケーブルは抜いておいてください。

- 1. サブウーファーの位置を決め、すべての機能と設定は MaestroUnite アプリを使用するか、サブウーファーの背面から行います。
- 2. お使いのシステムに応じて信号ケーブルを接続します。
- 3. 付属の電源ケーブルを接続し、エンコーダーを押してサブウーファーのスイッチをオンにします。
- 4. MaestroUnite をダウンロードします (12 ページを参照)。
- 5. MaestroUnite に接続します。 注:必ず Bluetooth の接続を ON にしてから接続してください。

## **■AV システム**

デフォルトでは Anthra LPF はバイパスされています。アンプで設定することをお勧めします。

これは通常、AV アンプ/レシーバーの自動セットアップの一部として行われます。この場合、自動セットアップの設定を再確認し、 レベルとクロスオーバーの設定が正しいことを確認してください。

#### **■ステレオシステム**

セットアップを簡素化し、最高のパフォーマンスを得るために、AV アンプ/レシーバー、または専用のサブウーファー出力を備えた アンプを使用することをお勧めします。

しかしそれが不可能な場合、Anthra サブウーファーの LPF 設定を使用し、低音域のみを再生します。

これは、エンコーダーまたは MaestroUnite アプリを使用して行うことができます。

以下の表を参考に、ご自分の好みやリスニング環境に最適な周波数設定をお試しください、

ただし、サブウーファーの LPF -6dB の周波数を、部屋の-6dB の周波数に設定するのが良い出発点です。

密閉型スピーカーやバスレフ型ピーカーを使用しポートが塞がれている場合は、-12dB/オクターブのスロープを使用してください。

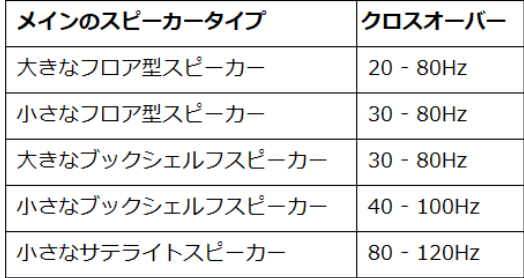

## **■オン・スクリーンメニュー**

Anthra 背面パネルのエンコーダーを使って、ボリューム、ローパスフィルター、EQ プリセットを調整できます。 また、サブウーファーがネットワークに接続されていれば、ファームウェアのアップデートを確認することもできます。

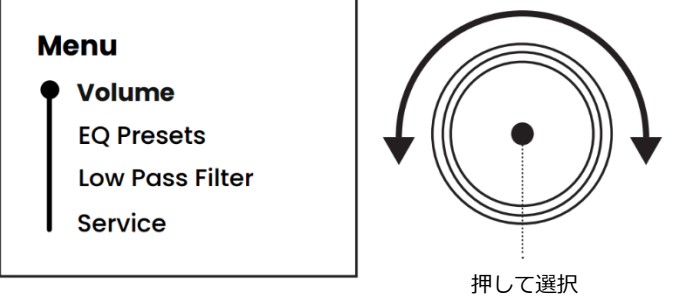

ボリューム ステップ - -40 ~ 12dB 推奨数値 - -6 ~ +6dB

## **■EQ プリセット**

オーディオの専門家によって設計された 3 つ設定されたプリセット (音楽、映画、衝撃) から選択できます。 または、3 つのカスタムプリセットから選択できます。 MaestroUnite アプリを使用してサブウーファーに保存することができます。 ・Music ・Movie ・Impact ・Custom1 ・Custom2 ・Custom3

## **■ローパスフィルター**

デフォルトではローパスフィルターは無効になっています。 ステレオアンプから接続する場合は、ローパスフィルターを有効にしてください。 ローパスフィルターを有効にし、低音域のみを再生できるようにします。 40~200 Hz の間で調整可能です。

## **■サービス**

Anthra サブウーファーがネットワークに接続されている場合、ここでファームウェアのアップデートを確認することができます。 サブウーファーを手動でスタンバイにすることもできます。

## **■MaestroUnite app**

Google Play ストア (Android) または Apple ストア (iOS) から MaestroUnite アプリをダウンロードしてください。 MaestroUnite アプリでは、前述のオンスクリーンメニューで利用可能なすべての機能を制御/選択できます。 オートオン、フェーズ、カスタム EQ、LED ブライトネスなどの追加設定も可能です。

## ■システムの作成とネットワークへの接続

1) システムを作成するには、MaestroUnite アプリを開き、右上の'+'アイコンを押してください。

注:必ず Bluetooth の接続を ON にしてから接続してください。

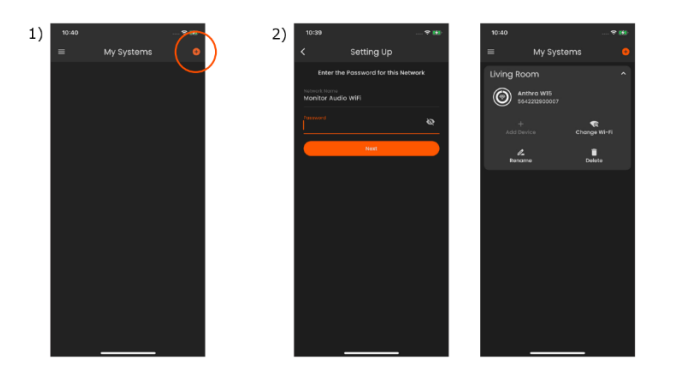

2) 最初にシステムの名前を選択するよう求められます。

Anthra サブウーファーに接続し、ネットワークの Wi-Fi 認証情報を入力します。

Anthra サブウーファーは、複数のサブウーファーを使用する際に識別しやすいように、シリアル番号が記載されています。

一度接続すると、Anthra サブウーファーは MaestroUnite のホームにシステムとして表示されます。

## **■カスタム EQ プリセットの作成**

Anthra のカスタマイズ可能な機能の一つに、カスタム EQ のプリセットを作成することができます。 これを行うには、MaestroUnite を開き、作成した Anthra サブウーファーシステムをタップしてください、 「デバイス情報」が開きます。「サウンド」までスクロールし、「EQ プリセット」をタップします。 カスタム EQ プリセットを作成するには、編集したいプリセット(Custom 1、2、3)を選択します。 注:ローパスフィルターが設定されている場合は、カスタムプリセットを含むすべてのプリセットに適用されます。 EQ グラフの下には 8 バンドのパラメトリック EQ があり、各フィルターを個別に選択し、オン/オフを切り替えることができます。 有効にすると、フィルター・タイプ、周波数、ゲイン、Q ファクターを設定できます。 各設定の定義は、MaestroUnite 内にあります。設定は保存され、自動的にサブウーファーに適用されます。リセット・フィルター (Reset This Filter) "をタップすると、設定した内容が消去されます。

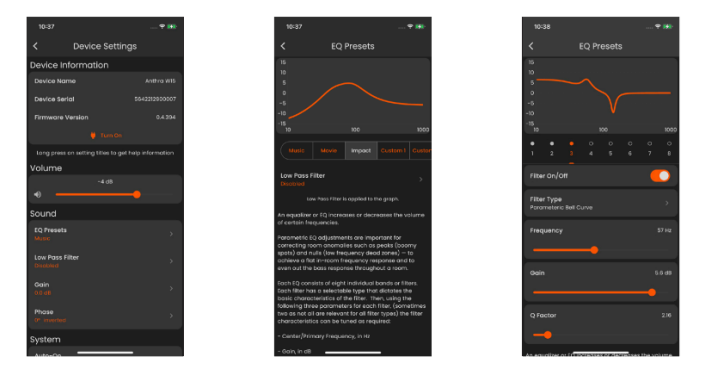

## **■ファクトリーリセット**

Anthra サブウーファーのファクトリーリセットが必要な場合は、サブウーファーの電源をいれたまま、パネル背面にあるファクトリー リセットボタンを約 5 秒間押し続けてください。

アンプパネルの画面に「Factory Reset in Progress」と表示され、スタンバイモードに入ります。

## **■キャビネットのお手入れ**

キャビネットの仕上げは、柔らかい布やマイクロファイバー製の布で定期的にほこりを払うことで維持できます。 通常のホコリ取り以上のことが必要な場合は、湿らせた布でドライブユニットを掃除してください。 クリーニング中にドライバーユニットを傷つけないように注意してください。 Anthra サブウーファーには、溶剤や強力な洗浄/研磨剤は絶対に使用しないでください。

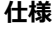

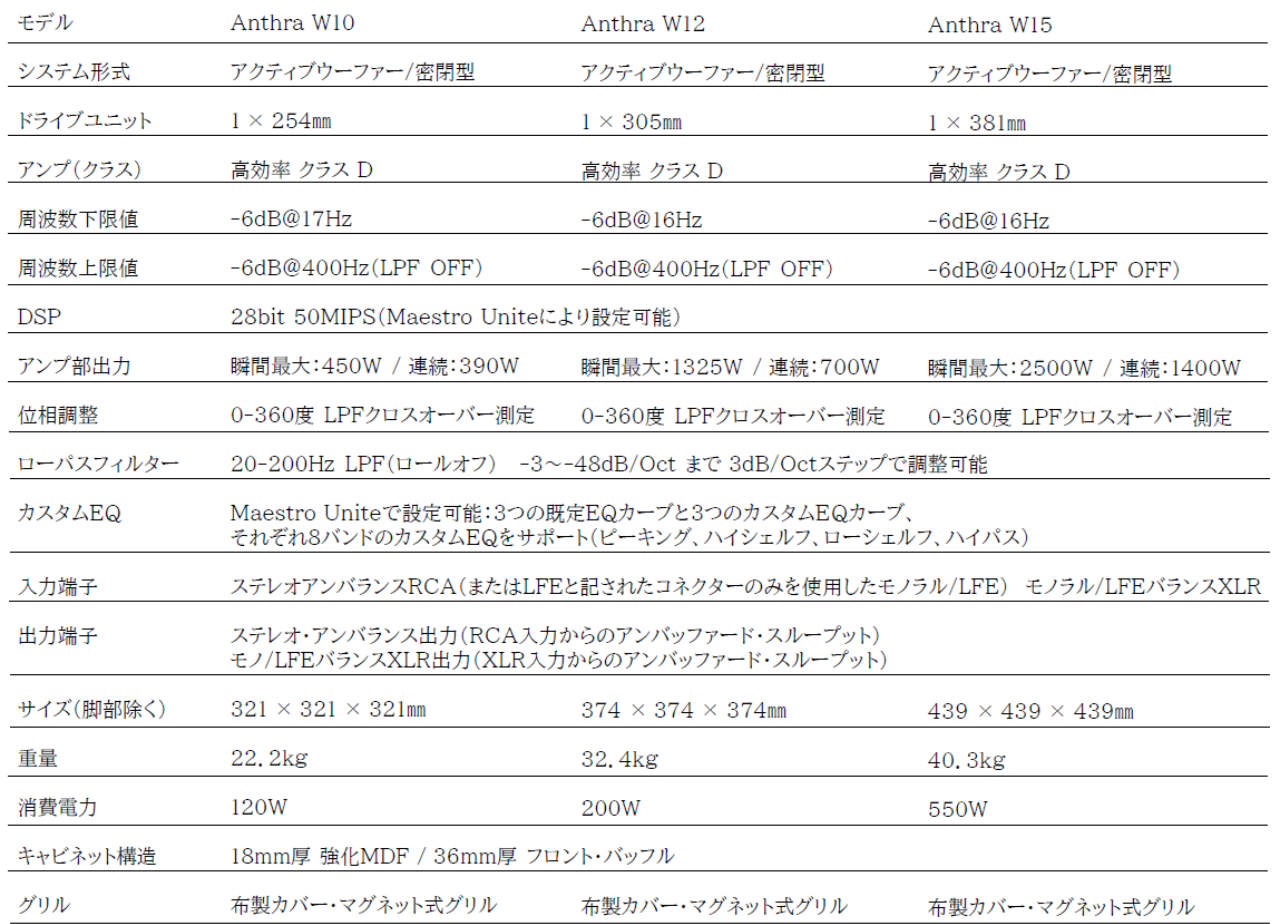

## **保証**

本機の保証は株式会社ナスペックが行います。 修理が発生した場合、保証書を同梱の上ご発送ください。

※修理品についてのご質問・送り先は、裏表紙記載の本社/サービスセンターにてお受け致しております。

## **詳しいお問い合わせは Monitor Audio 日本輸入総代理店 株式会社 ナスペック**

本社/サービスセンター 〒500-8386 岐阜県岐阜市薮田西 1-4-5 TEL 058-215-7510 FAX 058-268-7118 フリーダイヤル 0120-932-455

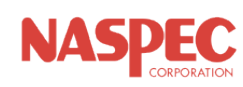

2023.12.15(Ver1.0)